# 用 户 手 册 User Manual

导轨式三相预付费电能表

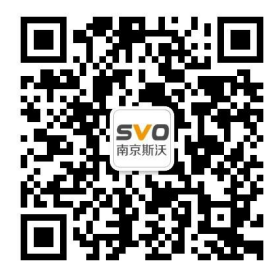

在线操作视频、CAD 图纸、在线支持,请扫码

本设备只能由专业人员进行安装和检修。

对因不遵守本手册的说明所引起的故障,厂家将不承担任何责任。

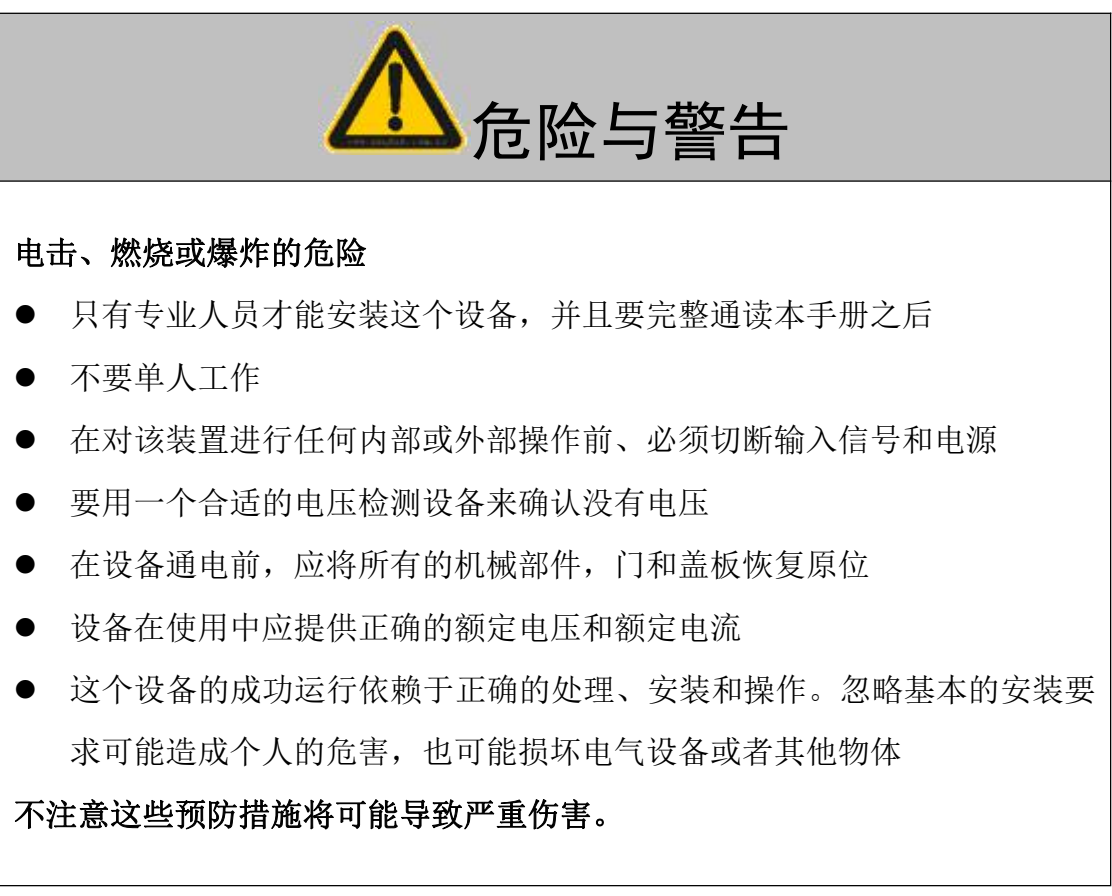

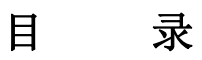

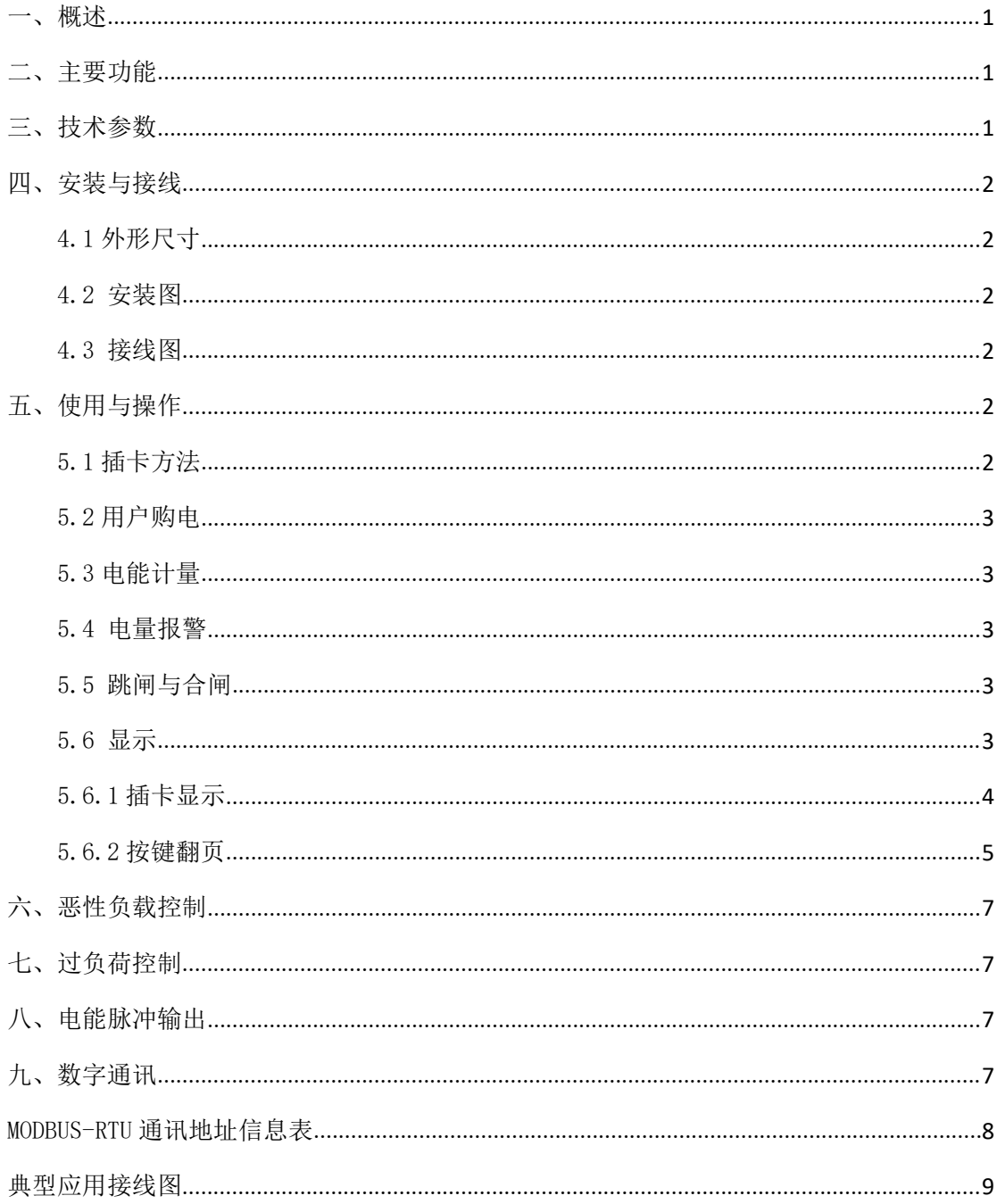

# <span id="page-3-0"></span>导轨式三相费控电能表

## 一、概述

导轨式三相费控电能表主要用于频率在 45~65Hz 范围内的三相四线网络的电能管理领 域。可测量电网中的电量信息,通过加密的 IC 卡或 485 通讯与上位机进行数据交互。仪表 内置大功率继电器可实现本地跳闸、合闸操作,从而实现预付费功能;表内配备精确的时钟 源,配合完善的时间切换机制实现分时计费功能。用户可根据现场实际情况设置电能表内部 参数,使用方便、操作简单、精确度高;广泛用于各类住宅、智能建筑、集贸商场及集体宿 舍、学校等领域。

一次电流规格在 100A 以内为直接输入型,无需外配断路器,通过仪表内置的继电器实 现通断操作;一次电流规格大于 100A 时,需外配电流互感器和断路器,通过仪表输出的干 接点信号控制断路器实现通断操作。

产品符合 GB/T17215、GB/T17883 相关标准,是改革传统用电体制,提高用电管理水平的 理想电表。

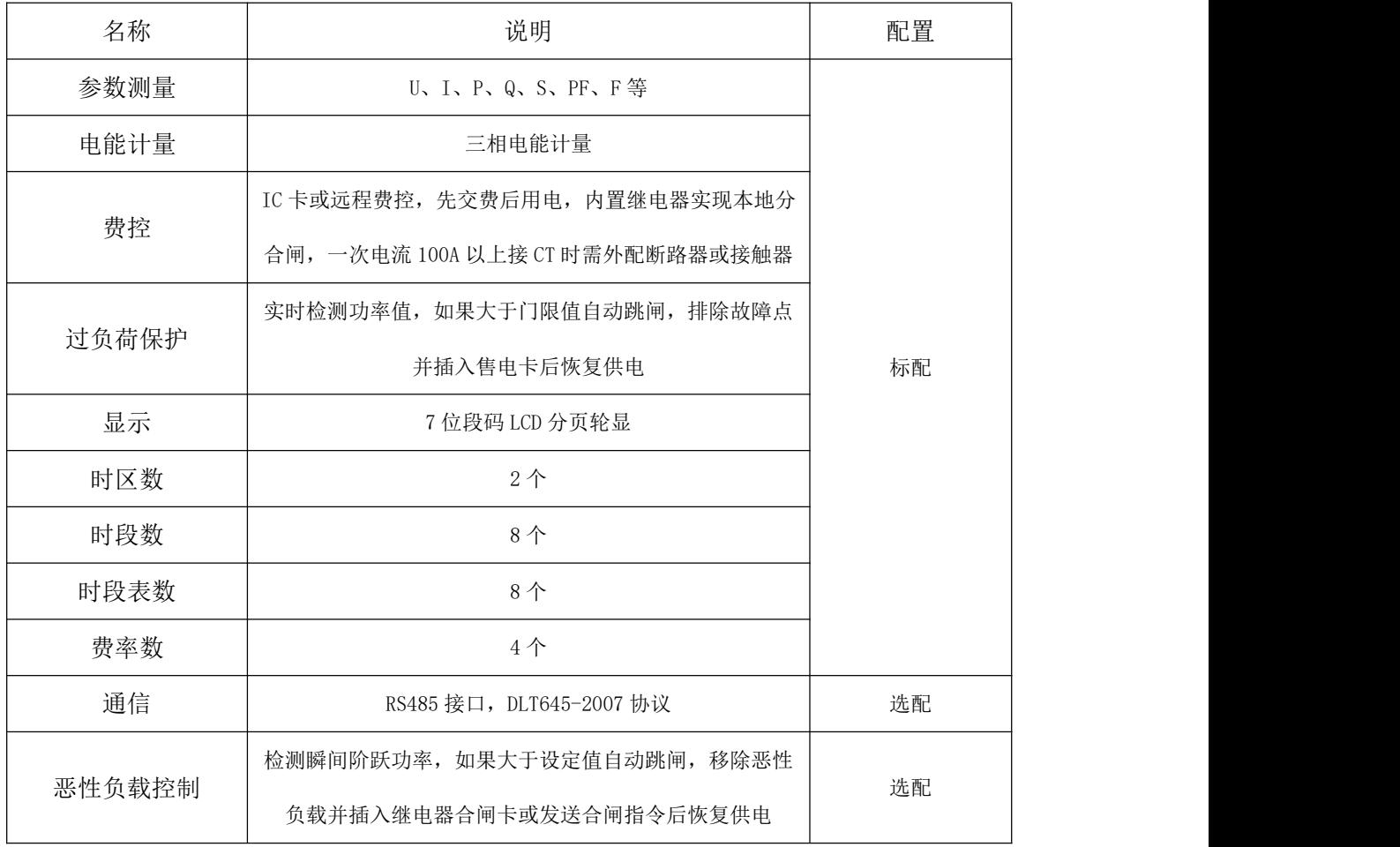

二、主要功能

## <span id="page-3-1"></span>三、技术参数

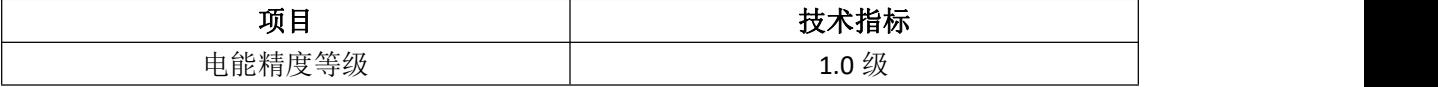

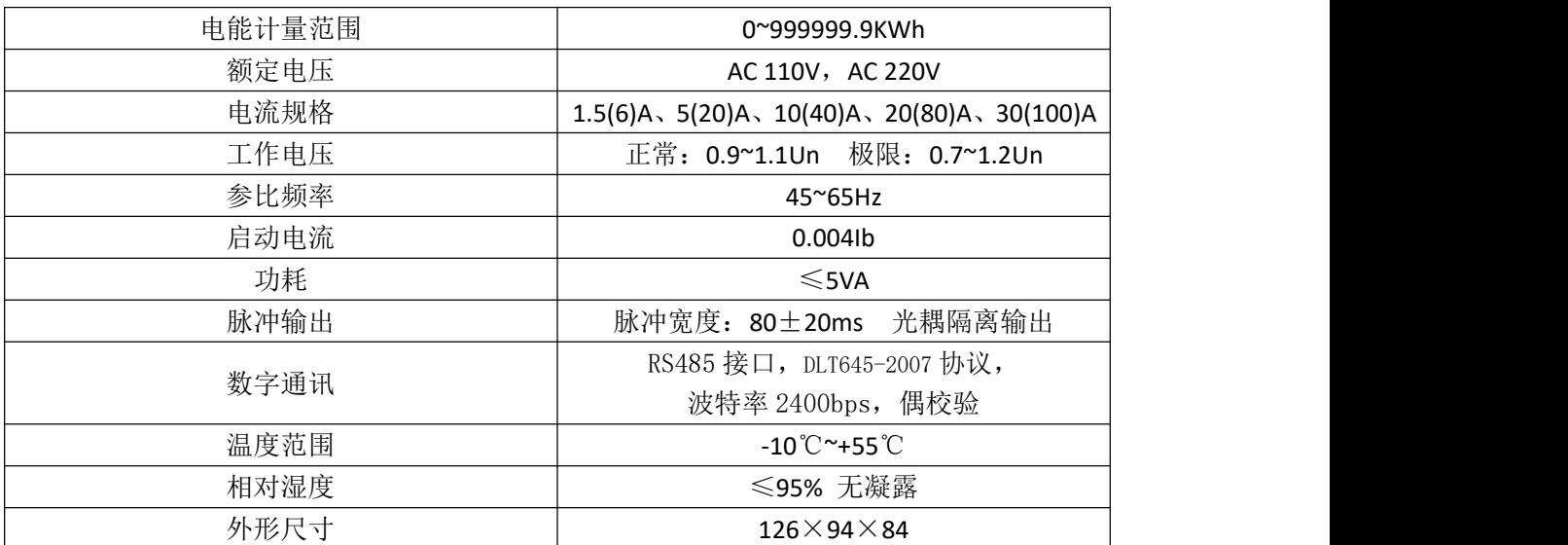

# 产品规格

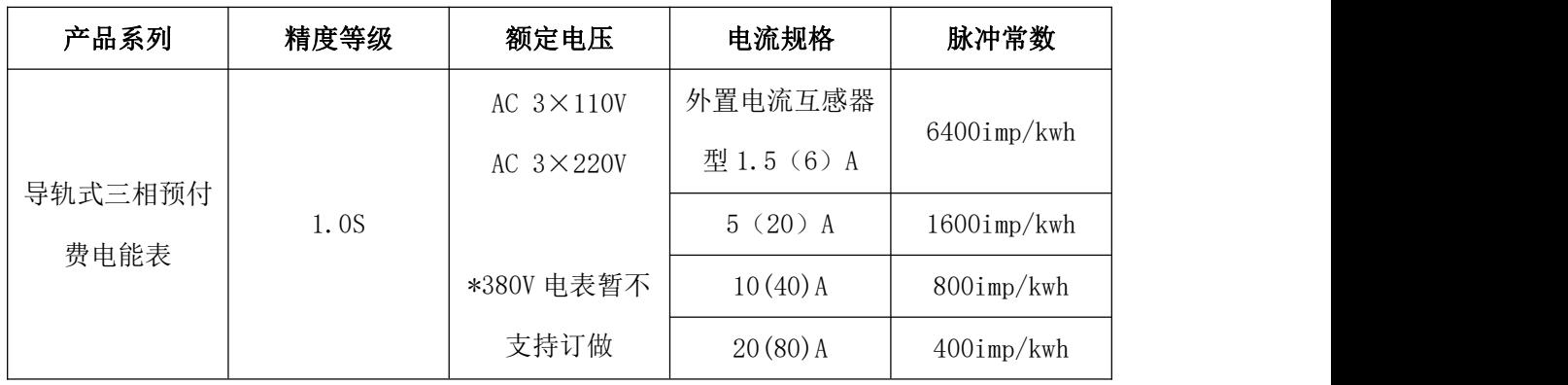

# 四、安装与接线

4.1 外形尺寸

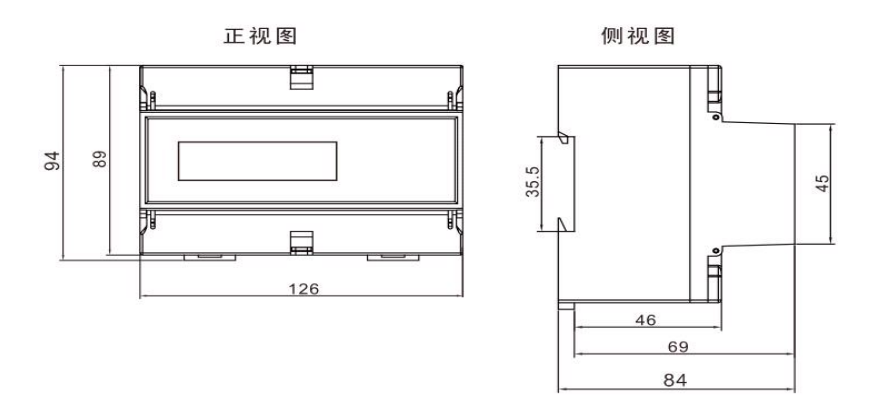

4.2 安装图

采用 35mm 标准导轨安装方式, 如下图:

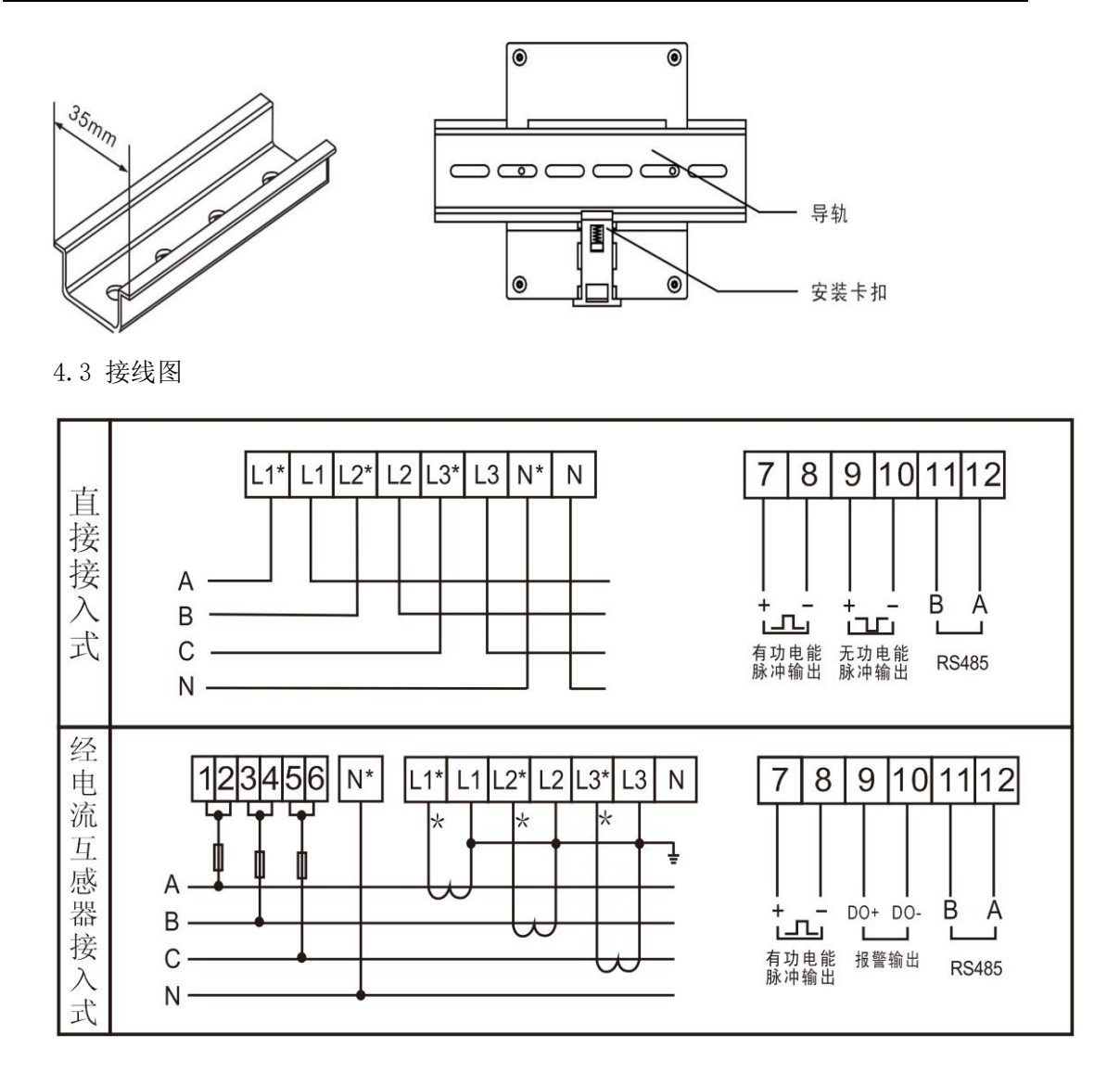

注意: 1. 接线时务必拧紧螺丝, 避免因接触不良导致仪表不正常工作。

2.当输入电流大于 100A 时需外配/5A 电流互感器,此时对用户的拉合闸操作需 要使用外置型断路器或接触器。

3.报警输出为继电器无源干接点输出,当用户剩余电量低于二级报警电量或为 0 时,继电器闭合输出脱扣信号(继电器容量 AC 250V,5A)。

4.电流规格大于 100A 时接线方法如下图所示:

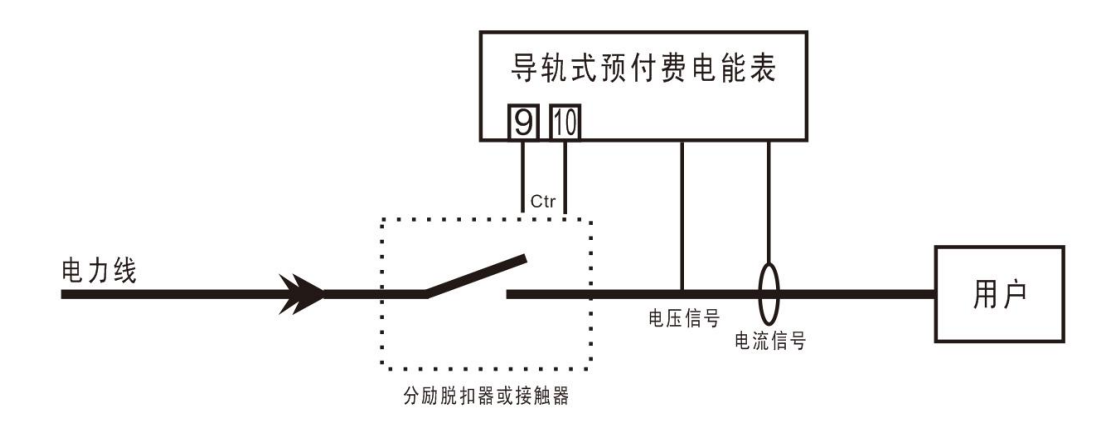

### 五、使用及操作

借助与电能表配套的 IC 售电管理系统,通过 IC 卡或远程通讯实现一表一档案的用电管 理功能。

#### 5.1 插卡方法

将与电能表对应的 IC 卡插入电能表卡槽,注意保证方向正确(有金属的一面朝上), 当电能表显示读卡成功后,将 IC 卡拔出。

#### 5.2 用户购电

用户购电有两种方法:IC 卡购电和远程购电。

IC 卡购电: 用户通过 IC 卡从售电管理部门购电, 将购电成功的 IC 卡插入电能表, 则将所购金额存入电能表中,同时"IC 售电管理系统"存储用户数据。

远程购电:用户通过售电管理部门购电,售电部门使用"IC 售电管理系统"通过 RS485 总线将用户购电金额写入电能表中,同时"IC 售电管理系统"存储用户数据。

若所购金额与表内剩余金额之和大于囤积金额,电能表则拒绝保存 IC 卡内的购电 金额,此时只能等表内剩余金额与本次购电金额之和小于囤积金额时再将 IC 卡插入电 能表才能购电成功。(囤积金额:指仪表内可存储的最大剩余金额数,可通过 IC 卡售电 管理系统在 1~39999 元内任意设置)

若电能表出现过零金额时,电能表保存购电金额时将自动减去过零金额数。(过零 金额: 指表内剩余金额为 0 后, 用户使用的金额。一般由仪表损坏引起, 此功能可有效 防止窃电行为)

#### 5.3 电能计量

用户用电时,电能表累积用户总用电量,并递减剩余金额。

#### 5.4 金额报警

4

电能表具有两级金额报警功能。

一级报警金额为要求用户购电的第一次提醒,当电能表中的剩余金额小于一级报警 金额(可在 IC 卡售电管理系统中设定)时, 电能表的"一级报警"灯亮, 以提示用户剩 余金额不足,需要购电。

二级报警金额为要求用户购电的第二次提醒,当电能表中的剩余金额小于二级报警 金额(可在 IC 卡售电管理系统中设定)时 ,电能表的"二级报警"灯亮,同时拉闸断电 以提示用户尽快购电(也可设置为不拉闸)。此时可通过插入售电卡或上位机发送合闸 指令实现再次用电。

#### 5.5 拉闸与合闸

当用户剩余金额为 0 元时,电能表自动跳闸断电,只有用户购电后才能合闸恢复用 电。

5.6 显示

正常情况下,电能表背光熄灭并循环显示 5.6.3 的信息,按键按下或 IC 卡插入后 背光点亮一段时间无操作后背光熄灭。另有插卡显示和按键翻页两种显示模式。当电能 表插入 IC 卡时,按键翻页无效。

#### 5.6.1 插卡显示

插入 IC 卡, 显示如下; 若读卡成功后未拔卡, 电能表自动轮显 3-8 项。

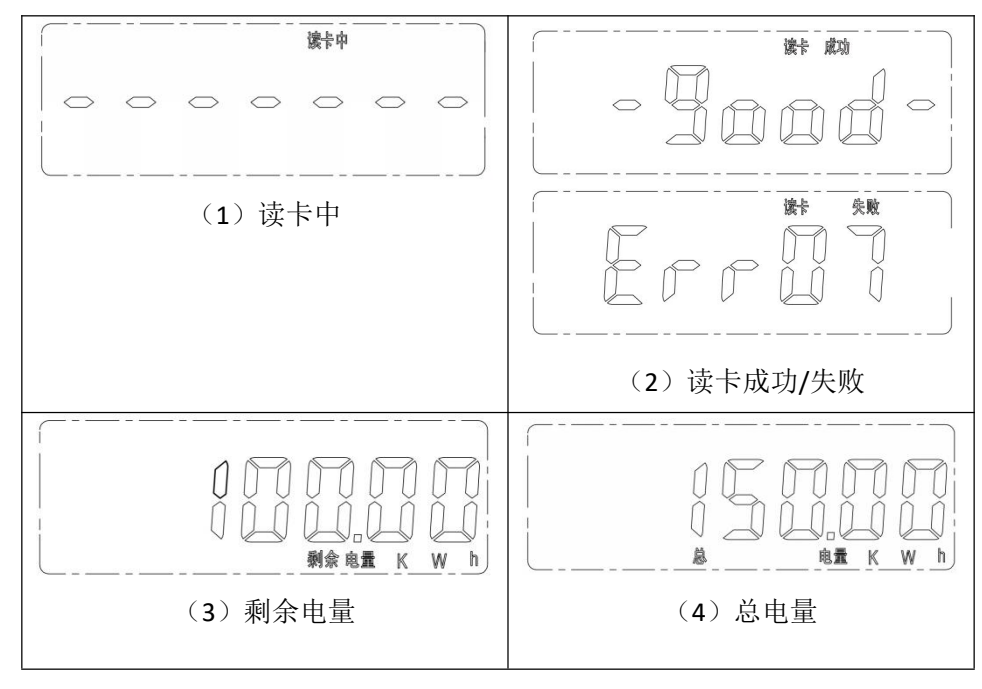

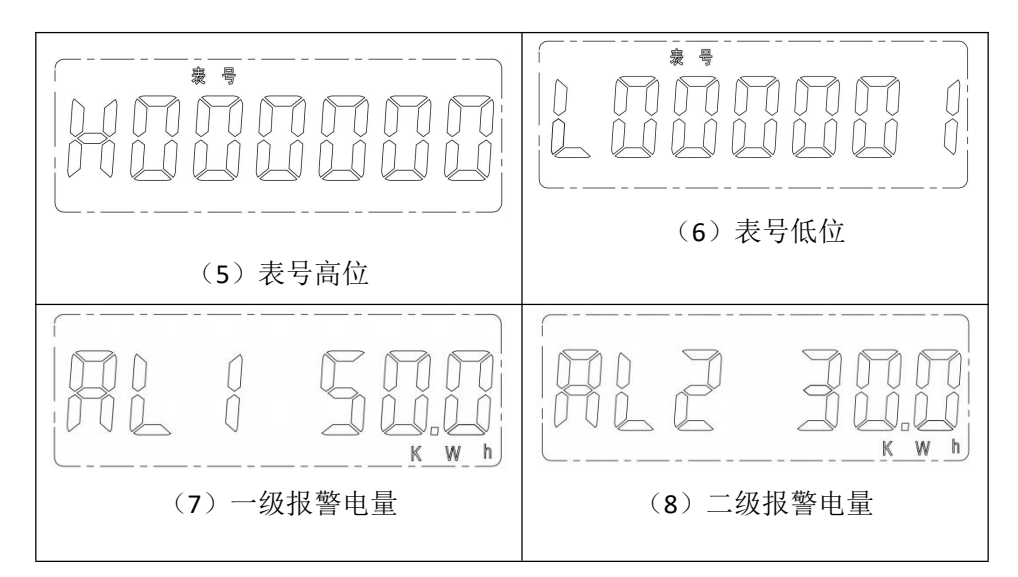

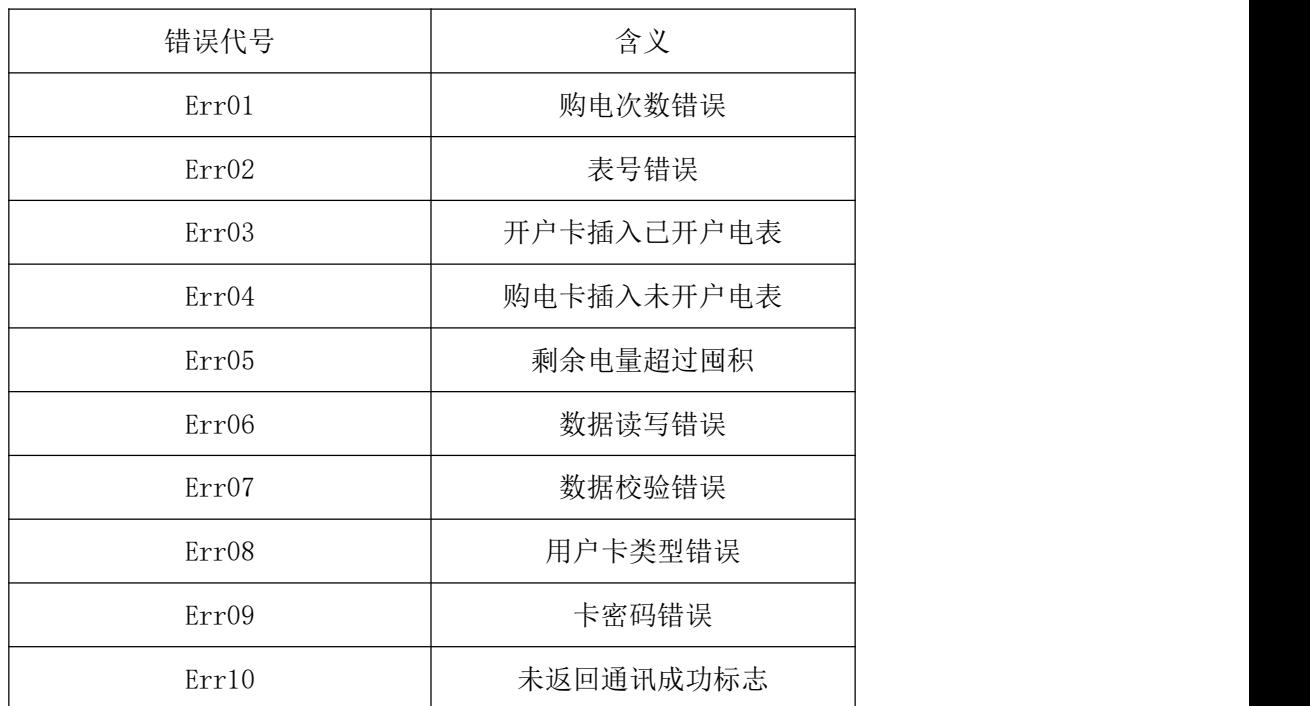

若插卡错误,电能表显示读卡失败,错误代号及含义如下:

## <span id="page-8-0"></span>**5.6.2** 按键翻页

正常显示模式下,按下按键进行翻页显示,显示页面如下;5 秒内无按键按下则退 回显示剩余电量。

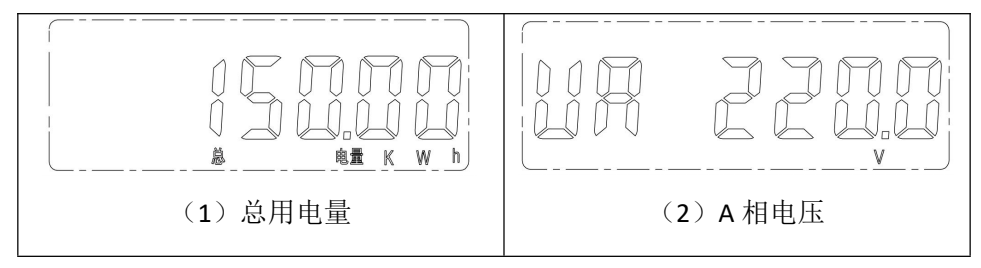

南京斯沃电气有限公司

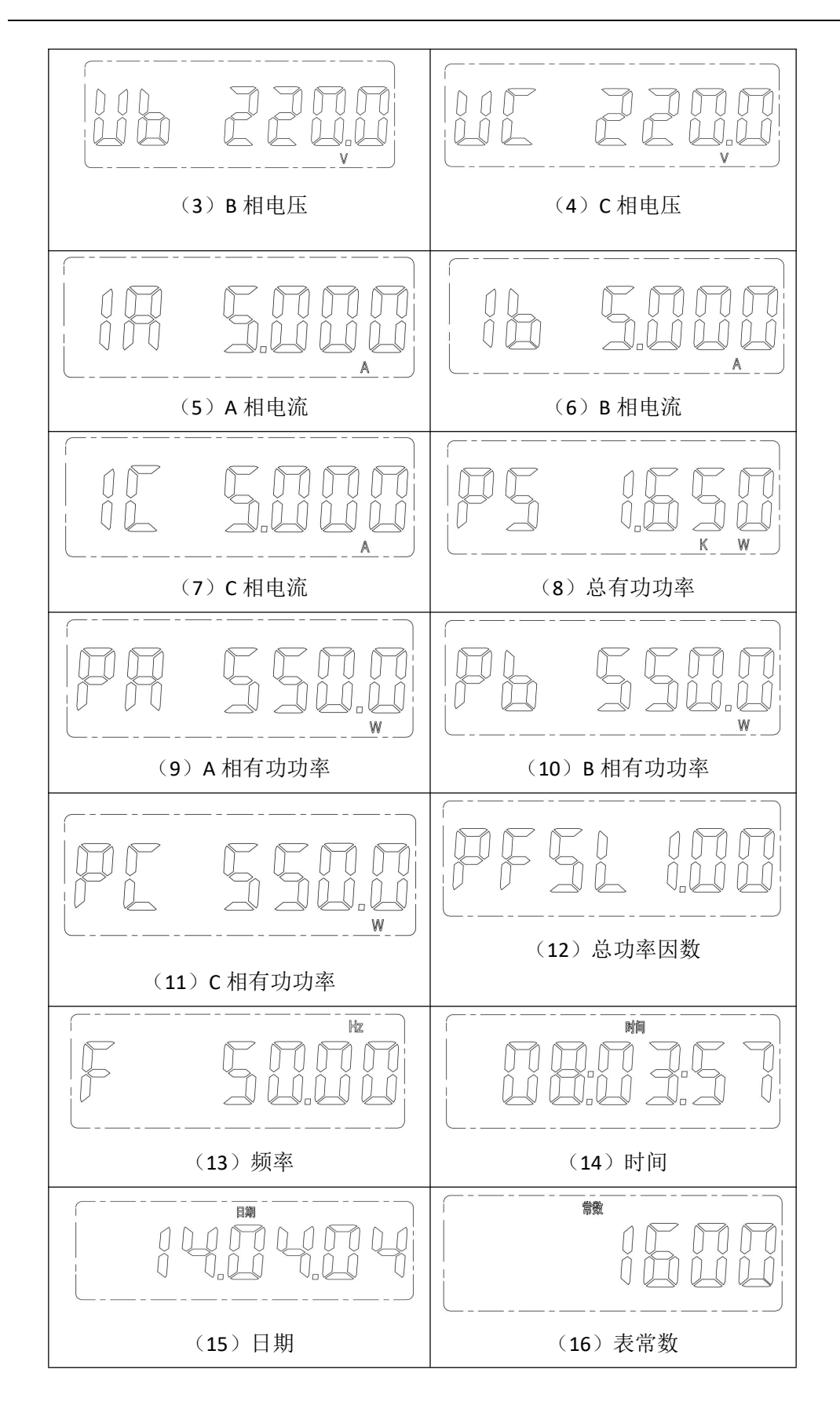

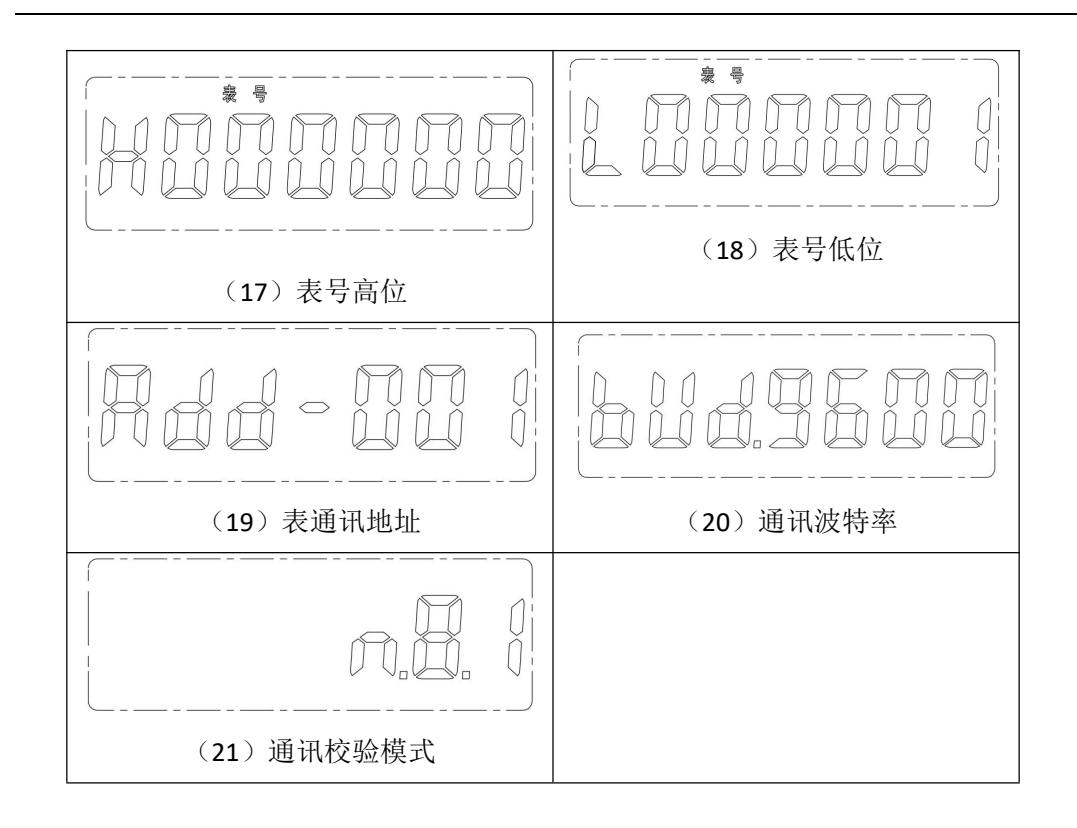

#### 六、恶性负载控制

电能表采用 DSP 数字信号处理器对用电器的类型进行识别,若属于常规负载(电脑、日 光灯、电扇等)则正常供电。若属于大功率阻性负载(电磁炉、热得快、电水壶等),将自 动切断电源。移除恶性负载并插入继电器卡(或发送合闸指令)后回复供电。

功能特性:

**●可通过"IC卡售电管理系统"灵活设置恶性负载门限值,人性化管理。** 

●完全自动化管理,无需对违规用电"检查、没收、处罚",从而避免管理冲突。

●自动避免违规用电,保障用户的生命和财产安全。

●节省电费,自动限制热得快、电磁炉、电水壶等恶性大功率负载。

# \*可在"IC 卡售电管理系统"中将门限值设置为 0 以屏蔽此功能, 允许用户使用恶性负 载。

#### 七、过负荷控制

电能表对电流、电压等参数实时分析测量,当检测到回路负荷超出设定值时,自动拉闸 断电。可通过移除大功率负载或排除故障,并将售电卡插入电能表实现再次送电。从而降低 线路老化程度及减少因线路短路、负载故障、违规操作等原因造成的安全隐患,保障用户用 电安全。(过负荷门限可通过"IC 卡售电管理系统"设定)

## \*可在"IC 卡售电管理系统"中将门限值设置为 0 以屏蔽此功能,不控制用户负荷功率。 八、电能脉冲输出

电能表提供 2 路电能脉冲输出功能。集电极开路的光耦继电器的电能脉冲实现有功电能 和无功电能远传,可采用远程的计算机终端、PLC、DI 开关采集模块采集仪表的脉冲总数来 实现电能累积计量。所采用输出方式是电能的精度检验的方式(国家计量规程:标准表的脉 冲误差比较方法)

#### 南京斯沃电气有限公司

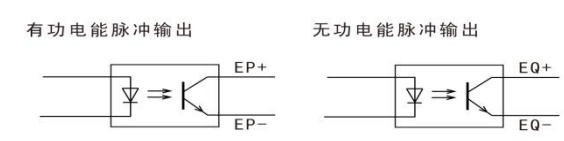

#### 电能脉冲输出图

(1)电气特性:电路原理图如上图所示,外接电源应在 DC+5V 到 DC+48V 范围内。

(2)脉冲常数:其意义为电能表累计 1kWh 时输出脉冲的个数。

(3)应用举例:PLC 终端使用脉冲计数装置,假定在长度为 t 的一段时间内采集脉冲 个数为 N 个, 则该时间段内仪表电能累积为 N/脉冲常数(kWh)。

## 九、数字通讯

电能表提供串行异步半工 RS485 通讯接口,采用 DLT645-2007 协议,各种数据信息均可 在通讯线路上传送。在一条 485 总线上可以同时连接多达 32 个设备,电能表的通信地址为 12 位数字和表号相同,出厂之后不可更改。通讯连接应使用带有铜网的的屏蔽双绞线,线 径不小于 0.5 平方毫米。布线时应使通讯线远离强电电缆或其他强电场环境,推荐采用手拉 手的连接方式。

遵循标准的 DLT645-2007 通讯协议, 具体请参照相关标准, 此处不再赘述。

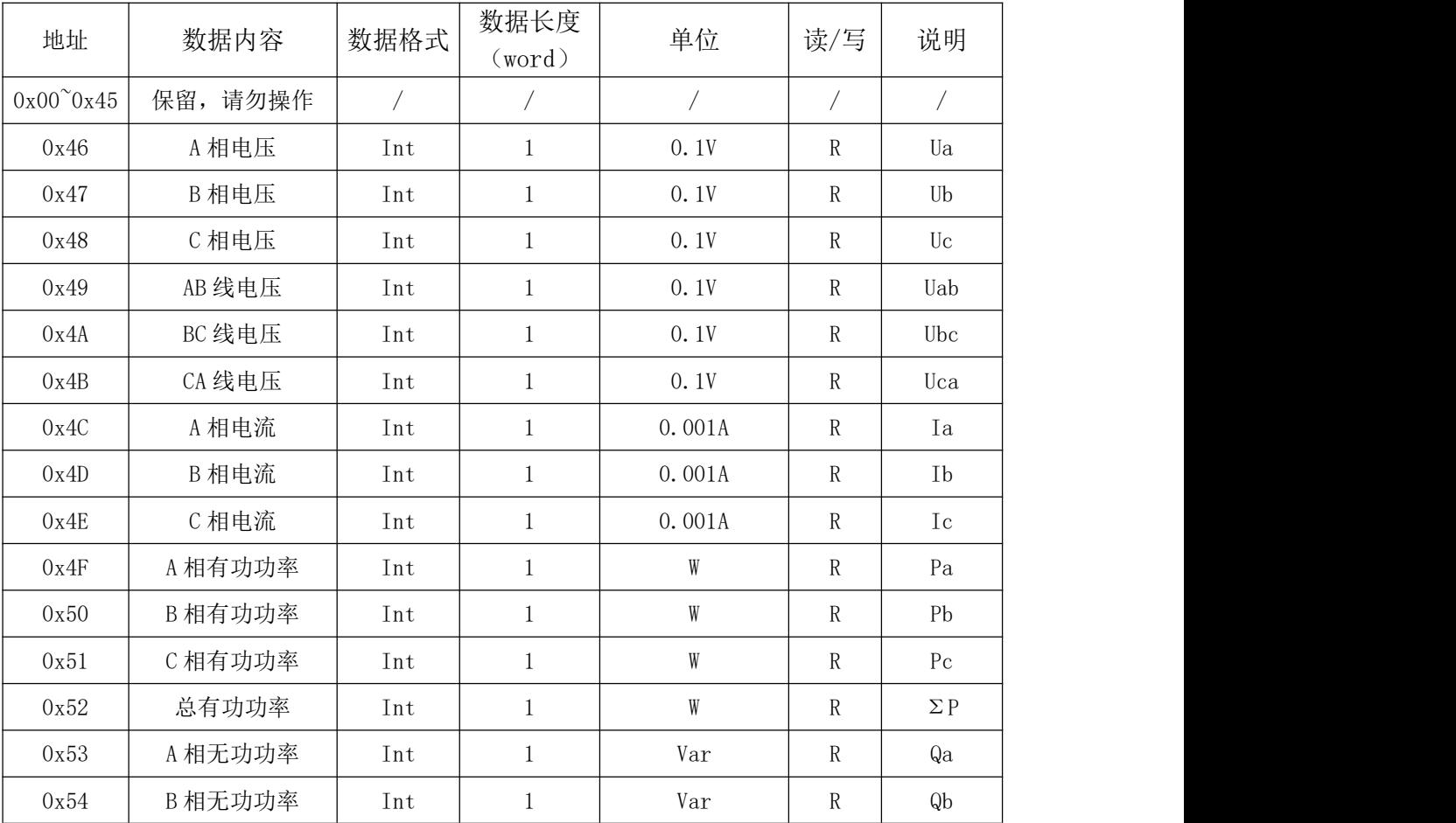

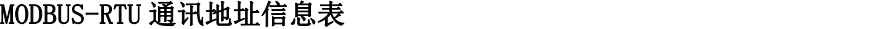

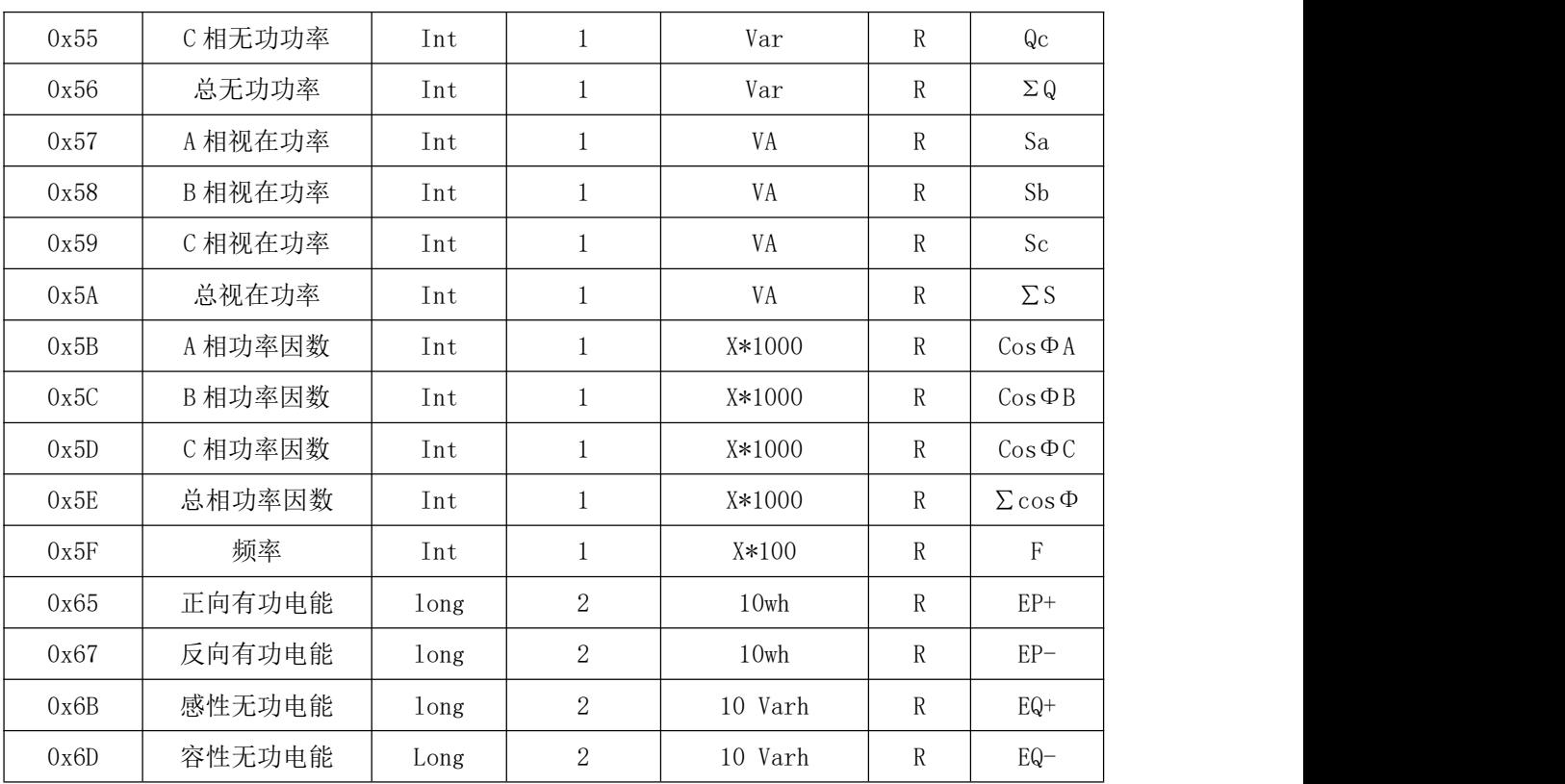

# 典型应用接线图(直接输入型):

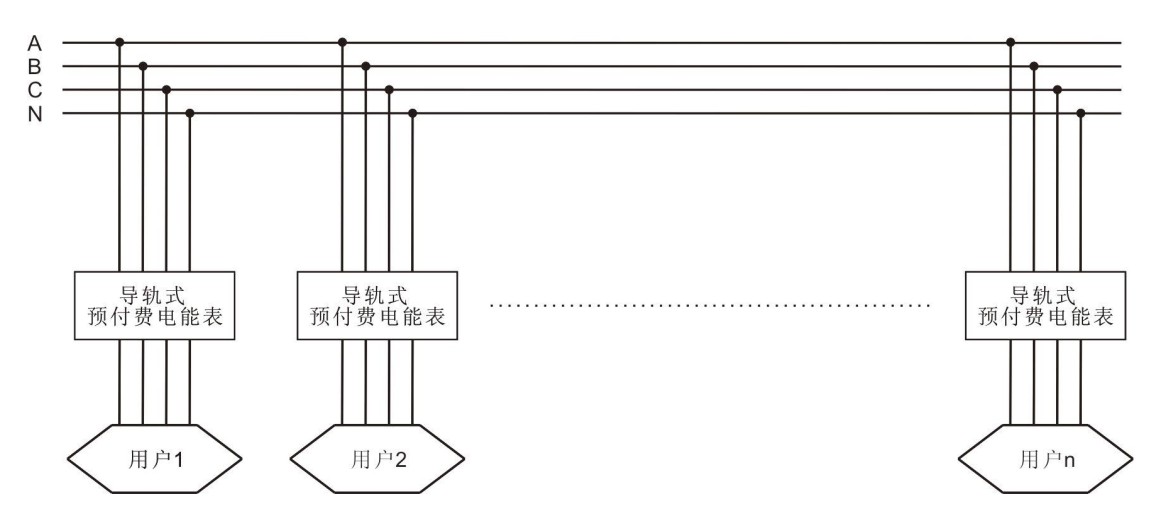

施工表

| 施工表                 |          |    |          |      |      |        |
|---------------------|----------|----|----------|------|------|--------|
| 编号                  | 表计<br>类型 | 表号 | 通讯<br>地址 | 电压倍率 | 电流倍率 | 表计安装位置 |
| $\overline{ }$<br>T |          |    |          |      |      |        |
| $\overline{2}$      |          |    |          |      |      |        |
| $\sqrt{3}$          |          |    |          |      |      |        |
| $\overline{4}$      |          |    |          |      |      |        |
| $\mathbf 5$         |          |    |          |      |      |        |
| $\,6\,$             |          |    |          |      |      |        |
| $\overline{7}$      |          |    |          |      |      |        |
| $8\,$               |          |    |          |      |      |        |
| 9                   |          |    |          |      |      |        |

填写说明:

1、施工表在安装电表时填写,需保留到所有电表正常投入使用。

2、【表计类型】栏填写表的相数,单相或三相;【表号】栏填写电表的表号,出厂时预设的 表号在电表的前面板和右侧的封贴上均有打印;【通讯地址】栏填写电表的通讯地址,出厂 时预设的通讯地址在电表的前面板和右侧的封贴上均有打印;【电压倍率】、【电流倍率】栏 填写电压、电流的互感器倍率;【表计安装位置】栏填写表的安装位置,如 XX 小区 XX 栋 XX 室。

3、此表格涉及用户开户时所必须的资料,务必认真填写和保

# 订货说明:

签定合同时,请详细写明产品型号、输入信号信息。该系列产品标配有一个默认的出 厂设置,若客户有特殊需要,请在备注项目中详细注明。

订货示例如下:

例 1、名 称:导轨式三相预付费电能表

输 入: AC 220V, AC 10 (40) A

通讯接口:RS485(Modbus-RTU 协议)

费控方式:IC 卡预付费

备注:出厂预设恶性负载门限值 1KW,一级报警电量 50Kwh,二级报警电量 30Kwh。

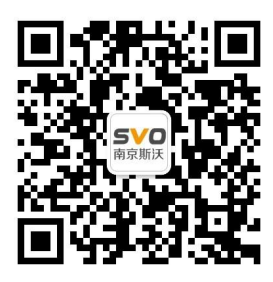

在线操作视频、CAD 图纸、在线支持,请扫码

12